## **INHOUD**

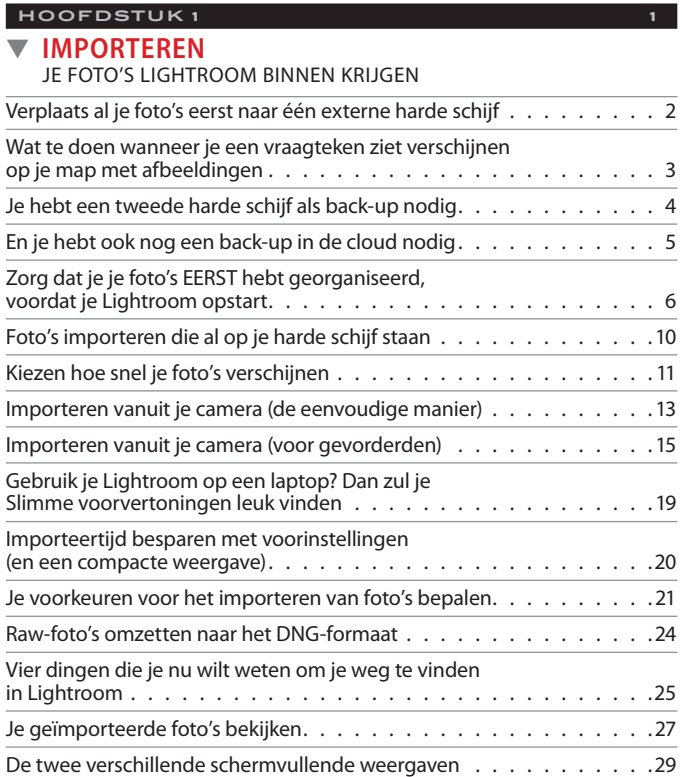

#### **HOOFDSTUK 2** 31 ▼ **ORGANISEREN**

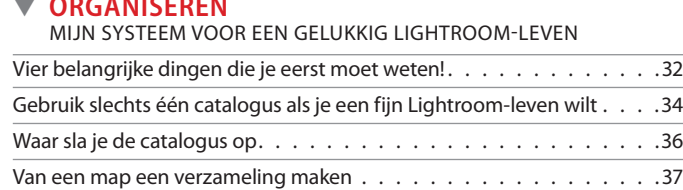

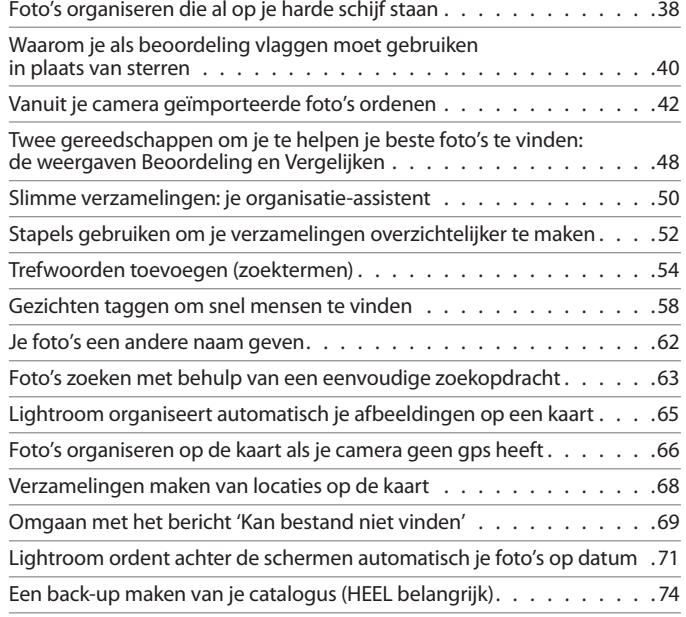

### **HOOFDSTUK 3** 77

#### ▼ **GEAVANCEERDE ZAKEN** IMPORTEREN EN ORGANISEREN OP HOGER NIVEAU

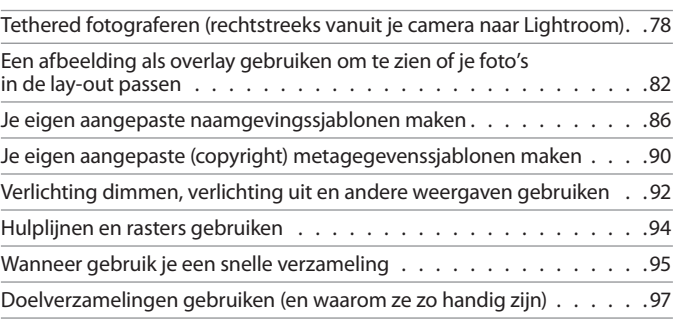

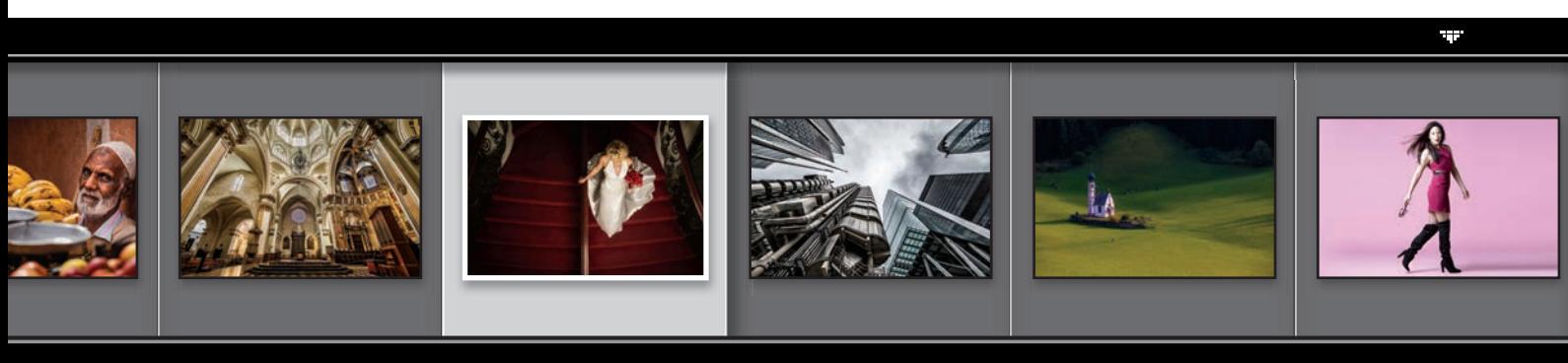

# **http://kelbyone.com**

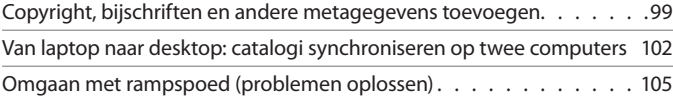

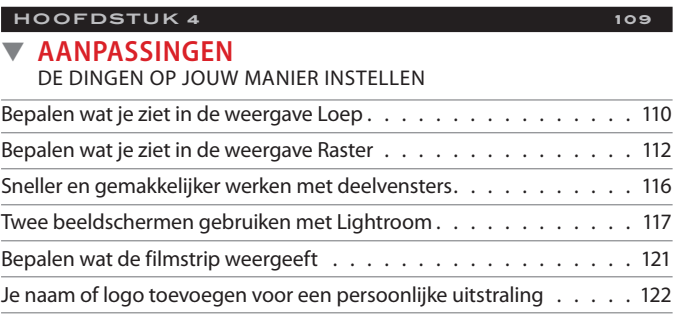

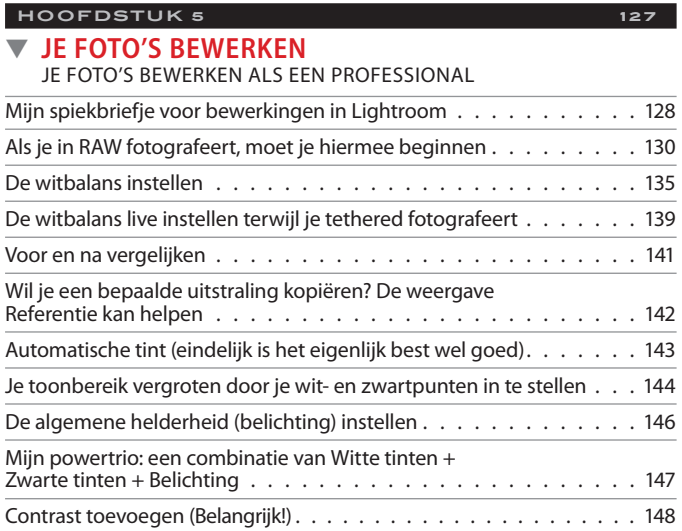

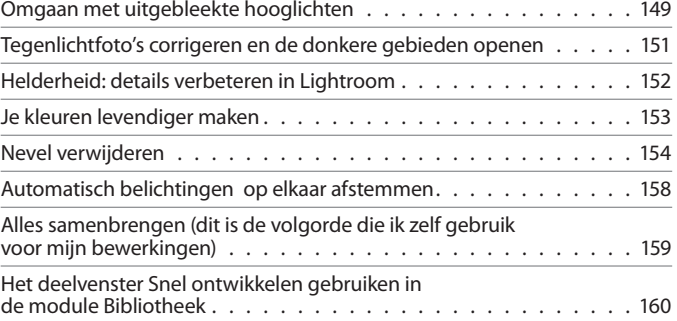

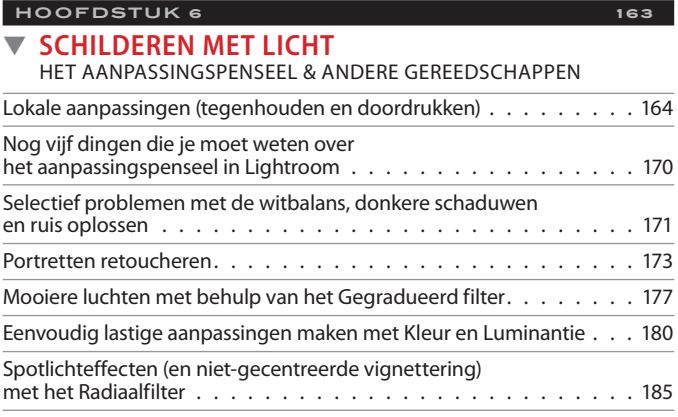

### **HOOFDSTUK 7** 189

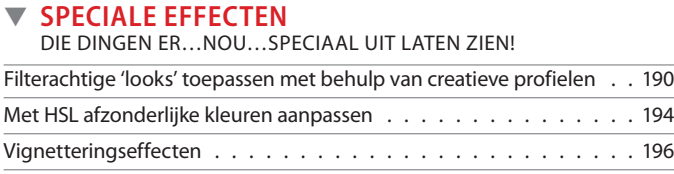

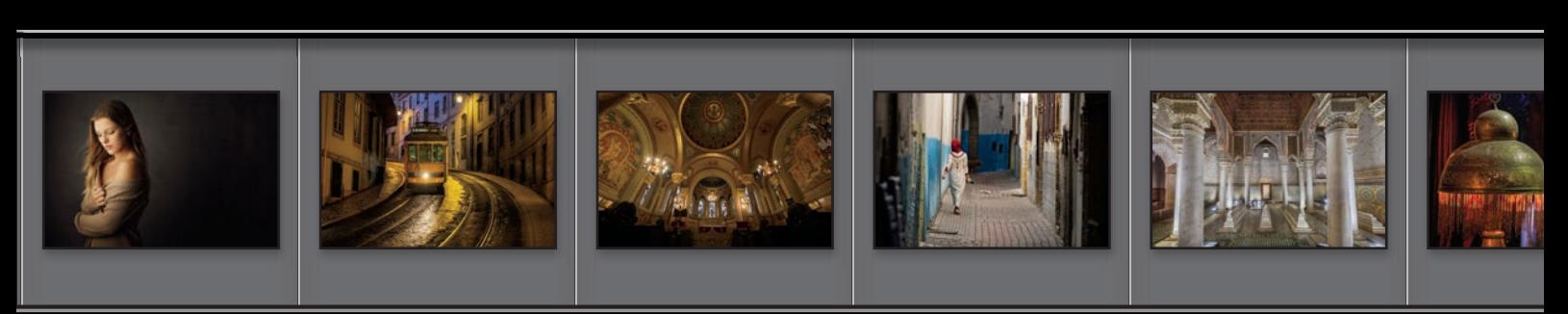

### **INHOUD**

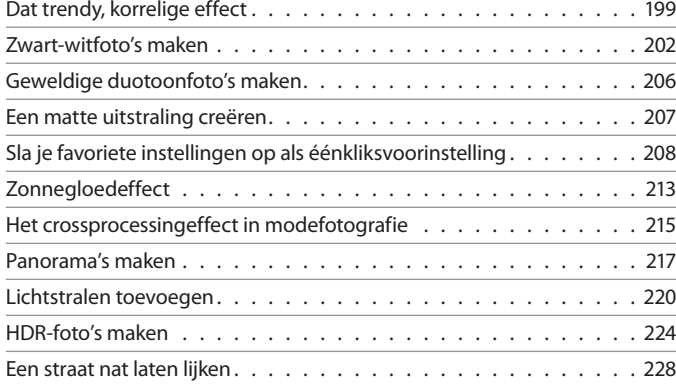

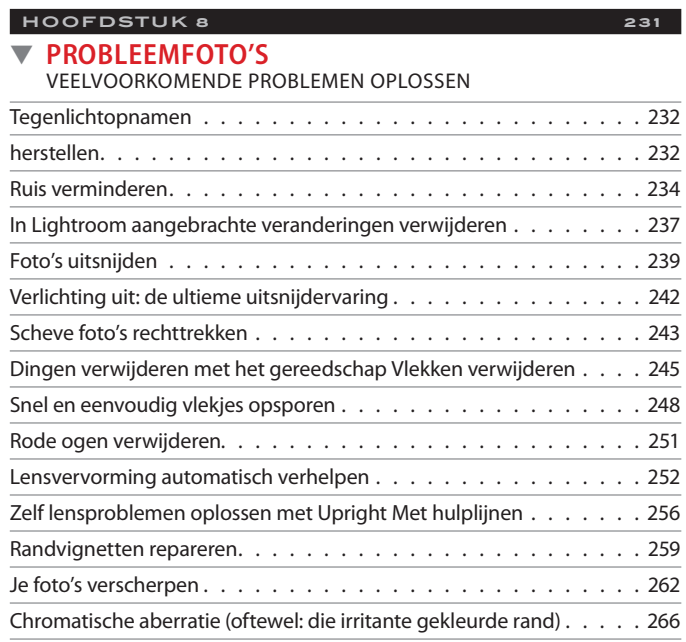

Basis camerakalibratie in Lightroom . . . . . . . . . . . . . . . . . . 268

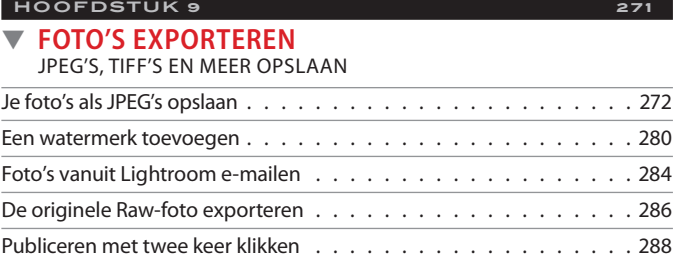

### **HOOFDSTUK 10 295** ▼ **LR MET PHOTOSHOP** HOE EN WANNEER GEBRUIK JE PHOTOSHOP Beslis zelf hoe bestanden naar Photoshop worden verzonden . . . . . 296 Hoe je naar Photoshop verkast en de weg terug . . . . . . . . . . . . 297 Je lagen uit Photoshop intact houden . . . . . . . . . . . . . . . . . 303 Photoshop-automatisering in je Lightroom-workflow . . . . . . . . . 304

### **HOOFDSTUK 11** 313 ▼ **FOTOBOEKEN** MET JE FOTO'S PRACHTIGE FOTOBOEKEN MAKEN Voordat je je eerste boek maakt . . . . . . . . . . . . . . . . . . . . 314 Je eerste boek in maar 10 minuten samenstellen. . . . . . . . . . . . 316 Met Automatische lay-out het lay-outproces automatiseren . . . . . . 322 Aangepaste pagina's maken . . . . . . . . . . . . . . . . . . . . . . 326 Tekst en bijschriften toevoegen . . . . . . . . . . . . . . . . . . . . 328 Paginanummers toevoegen en aanpassen . . . . . . . . . . . . . . . 332 Vier dingen die je moet weten over opmaaksjablonen . . . . . . . . . 334 Je achtergronden aanpassen..............................336 Hulp bij lay-outs en afdrukken buiten Blurb . . . . . . . . . . . . . . 338 Tekst voor de omslag maken . . . . . . . . . . . . . . . . . . . . . . 339 Een gesimuleerde sjabloon gebruiken . . . . . . . . . . . . . . . . . . 342

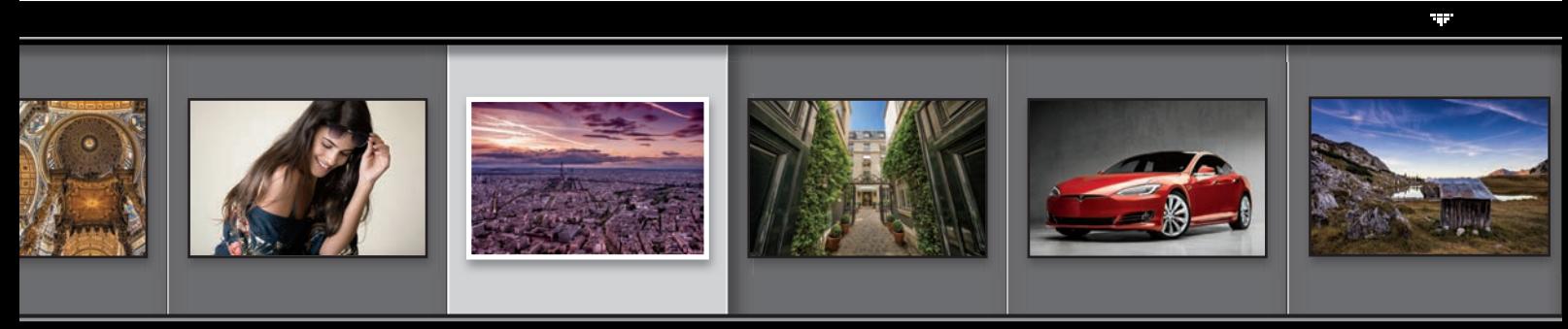

# **http://kelbyone.com**

#### **HOOFDSTUK 12** 345

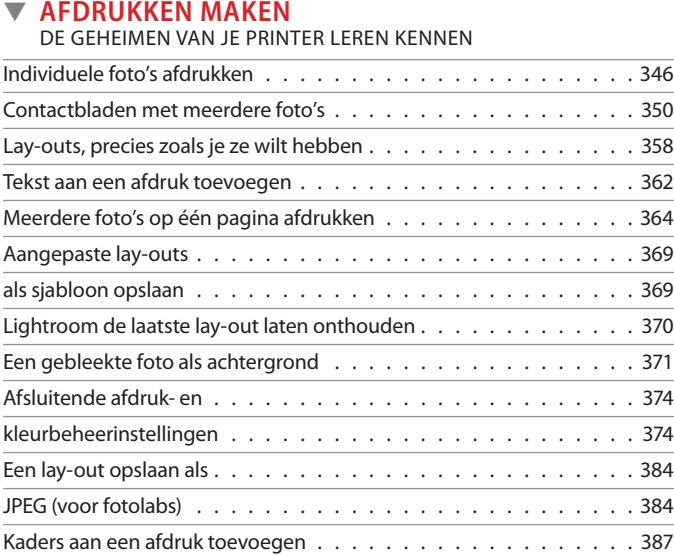

### **HOOFDSTUK 14** 405 ▼ **MIJN WORKFLOW** VOLG EEN PROJECT VAN BEGIN TOT EINDE Het begint met de opname . . . . . . . . . . . . . . . . . . . . . . 406 Workflow stap een: je foto's importeren . . . . . . . . . . . . . . . . 407 Workflow stap twee: Je foto's sorteren . . . . . . . . . . . . . . . . . 408 Workflow stap drie: de selectie bewerken . . . . . . . . . . . . . . 412 Workflow stap vier: feedback van klanten krijgen . . . . . . . . . . . 418 Workflow stap vijf: de foto afdrukken . . . . . . . . . . . . . . . . . 420 Andere manieren waarop je meer van me kunt leren . . . . . . . . . 422 Index . . . . . . . . . . . . . . . . . . . . . . . . . . . . . . . . . . 425

#### **HOOFDSTUK 13** 391

#### ▼ **VIDEO**

MET VIDEO-OPNAMEN WERKEN

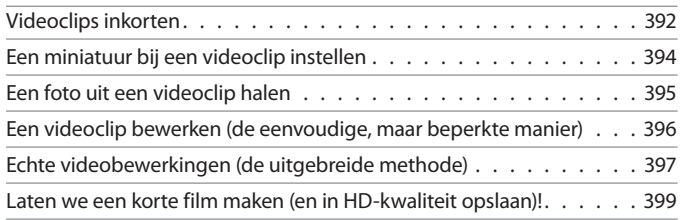

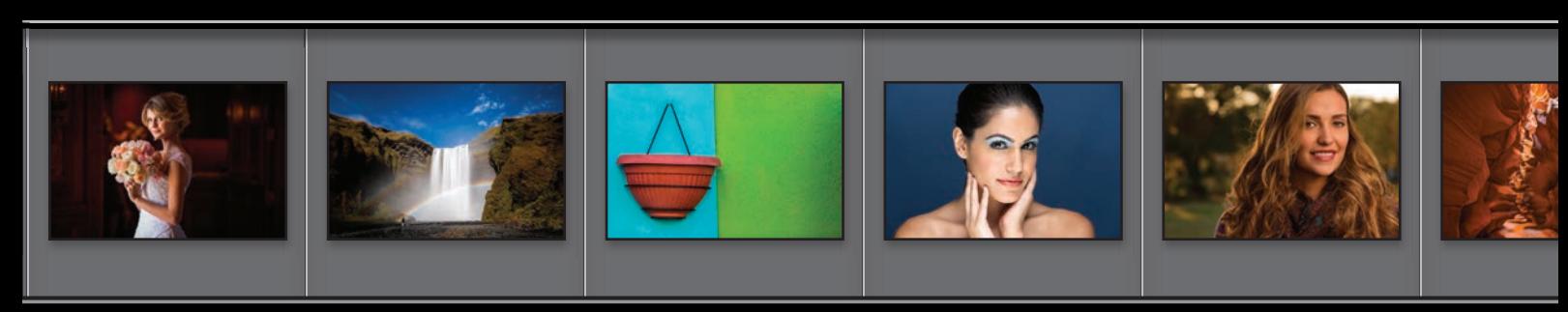

# IMPORTEREN *HOOFDSTUK 1*

*je foto's Lightroom binnen krijgen*

Voordat je zelfs maar één woord van deze inleiding leest, is het absoluut noodzakelijk dat je even stopt, terugbladert naar bladzijde xv en nogmaals zorgvuldig punt 5 leest van 'Zeven (of zo) dingen die je wilt weten voordat je dit boek leest'. De reden dat dit zo belangrijk is (echt, het is een triest verhaal), is dat er bij de vorige editie van dit boek een lezer was (ik geloof dat hij uit Canterbury, Engeland, kwam), die dat gedeelte even vluchtig had doorgenomen en niet gewaarschuwd was voordat hij aan mijn hoofdstukinleiding begon. Hoe dan ook, hij nam aan dat de rest van het boek helemaal zo was en ... nou, eerlijk gezegd, hij werd er gek van. Gek, zeg ik je! Hij hulde zich elke dag slechts in aluminiumfolie en hij begon puddingbroodjes te verkopen op straat. Op een gegeven moment was het voor iedereen om hem heen duidelijk dat hij geen andere keus had dan aan een politieke carrière te beginnen. Na een krappe

overwinning werd hij op een stormachtige novemberdag in 2015 beëdigd. Hij stond fier op de trappen van het provinciehuis, de wind waaide lichtjes door zijn aluminium gewaad en hij legde een eed van trouw af aan Hare Majesteit koningin Histogram, haar erfgenamen en haar opvolgers. Hij beloofde zijn foto's in Lightroom te importeren op een manier die grote eer en prestige zou brengen aan de soevereine landsgebieden van Vergrootglas en de Trefwoordeilanden. Maar toen hij vijf maanden in functie was, ontstonden er geruchten over vermiste afbeeldingswaarschuwingen en een corrupte catalogus. Op de vraag van politiek hoofdredacteur Simon Jollybotum van The Guardian of de geruchten waar waren, keek hij Simon diep in de ogen en zei: 'Hashtag nepnieuws, hashtag triest' en schreeuwde hij tegen Simon dat hij van zijn gazon af moest. Dit verzin je niet, mensen.

# **Verplaats al je foto's eerst naar één externe harde schijf**

Om een gelukkig Lightroom-leven te kunnen leiden, begin je voordat je in Lightroom duikt en zelfs voordat je het progragramma opstart, met het aanschaffen van een externe harde schijf waarop je al je foto's gaat bewaren (gebruik niet die in je computer, hij is vol voor je het weet). Deze stap is belangrijker dan je denkt en het zal je uiteindelijk heel wat frustratie besparen. Het goede nieuws is dat externe harde schijven nog nooit zo goedkoop zijn geweest als tegenwoordig (ik zag onlangs een externe harde schijf van 4 terabyte voor slechts € 75, wat ongelooflijk is voor zo veel opslag).

#### **Neem die stap:**

Oké, als je de externe harde schijf op je computer hebt aangesloten, ga je *alle foto's* naar die ene, externe harde schijf *verplaatsen*. Allemaal. Verzamel al je foto's, van oude cd's en dvd's en andere oudere draagbare schijven en plaats ze allemaal op deze externe harde schijf. Zorg er ook voor dat je ze van je computer naar je externe harde schijf verplaatst (dus niet kopiëren maar verplaatsen). Zodra je hebt vastgesteld dat de foto's zich op je externe harde schijf bevinden, kun je de kopieën op je computer verwijderen. Je gaat alleen werken met de afbeeldingen op die externe harde schijf. Het kost wat tijd en moeite om alles bij elkaar te krijgen (ik heb een korte video gemaakt die je kan helpen als je niet weet hoe je dit moet doen, deze staat op de webpagina die bij het boek hoort, zie bladzijde xvii voor de link). Naast de gemoedsrust die het geeft om eindelijk al je foto's op één enkele, gemakkelijk te back-uppen plek te hebben staan, is het goede nieuws dat mensen me keer op keer hebben verteld dat dit veel gemakkelijker en sneller is dan ze dachten dat het zou zijn.

TIP: Wanneer je een externe harde schijf koopt, koop er dan een die veel groter is dan je denkt nodig te hebben (minimaal 4 terabyte). Maar welke externe opslageenheid je ook kiest, hij zal hoe dan ook sneller vol raken dan je ooit had verwacht, dankzij de huidige standaard heelveelmegapixelcamera's (en dat zal in de toekomst alleen maar meer worden). Maar voorlopig verzamel je al je draagbare harde schijven, cd's en dvd's en breng je al je foto's samen op deze externe harde schijf.

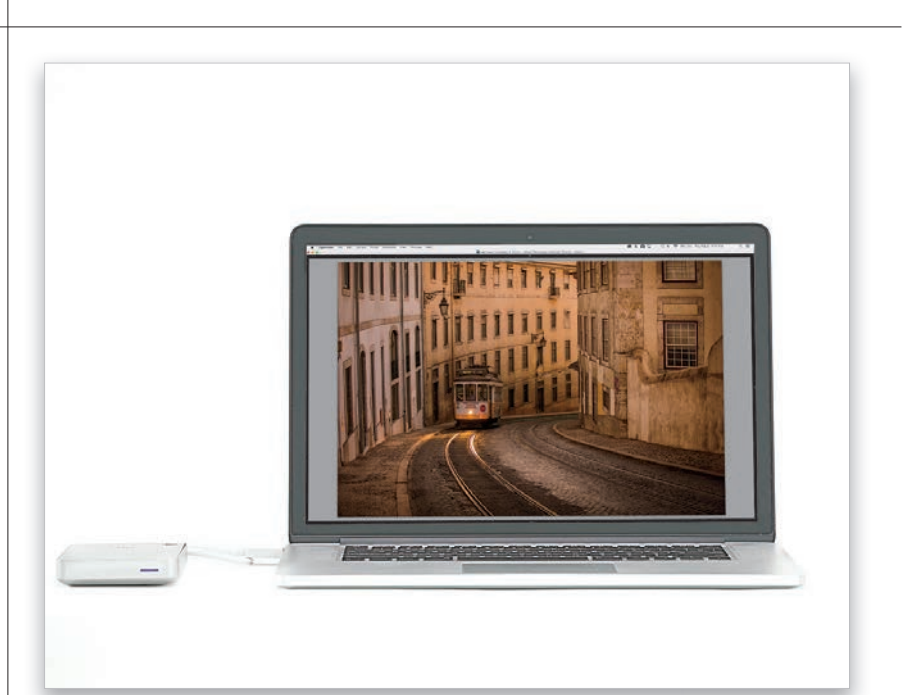

Dat vraagteken op een map in het deelvenster Mappen in Lightroom betekent alleen dat wanneer je je mappen met afbeeldingen van je computer naar de externe harde schijf hebt verplaatst, Lightroom niet meer weet waar ze zich bevinden. Niets aan de hand. Je hoeft Lightroom alleen maar te vertellen waar ze nu staan, waarna de afbeeldingen automatisch opnieuw gekoppeld worden. Als je een ervaren Lightroom-gebruiker bent en overschakelt op de manier van organiseren die ik je in dit boek leer, kun je dit vraagteken misschien helemaal omzeilen (lees verder voor informatie over hoe je dat doet).

**Wat te doen wanneer je een vraagteken ziet verschijnen op je map met afbeeldingen**

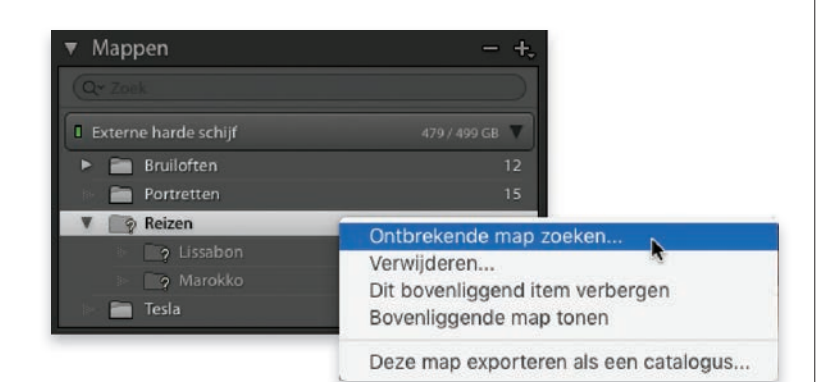

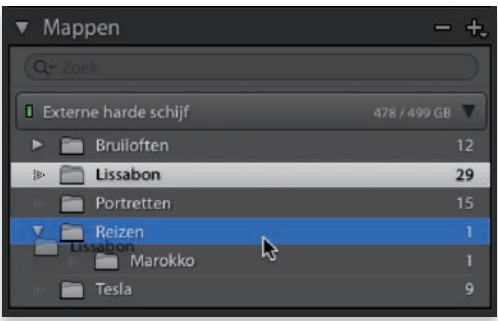

#### **Lightroom vertellen waar je de mappen naartoe hebt verplaatst:**

Nadat je je afbeeldingen van je computer naar de externe harde schijf hebt verplaatst, zie je in het deelvenster Mappen van de module Bibliotheek een aantal grijs weergegeven mappen met een vraagteken erop. Dat betekent gewoon dat Lightroom niet langer weet waar de originele afbeeldingen zijn. De oplossing? Vertel Lightroom waar ze zich bevinden. Klik met de rechtermuisknop op een map met een vraagteken en kies in het popupmenu Ontbrekende map zoeken (zoals hier weergegeven). Hierdoor verschijnt het standaard dialoogvenster Openen. Je navigeert nu gewoon naar je externe harde schijf, zoekt de ontbrekende map en klikt op de knop Kiezen. Dat is alles. Lightroom weet nu waar ze zijn en alles is weer normaal.

#### **Gevorderde Lightroom-gebruikers:**

Als je het echt prettig vindt om in het deelvenster Mappen te werken, in plaats van de mappen van je computer naar je externe harde schijf te slepen, doe dat dan gewoon vanuit het deelvenster Mappen zelf. Wanneer je het verplaatsen binnen dit venster uitvoert, weet Lightroom, omdat je ze verplaatst met behulp van Lightroom, waar je ze naartoe hebt verplaatst en hoef je de map niet opnieuw te koppelen.

*Opmerking:* Als je een nieuwe, lege externe harde schijf aansluit, zal Lightroom deze niet herkennen (de schijf wordt niet weergegeven in het deelvenster Mappen). Klik dan aan de rechterkant van de deelvensterkop Mappen op de knop + (plusteken), navigeer naar de nieuwe externe harde schijf en maak daarop een nieuwe lege map aan. Nu wordt de schijf in het deelvenster Mappen weergegeven en kun je je mappen rechtstreeks naar die externe schijf slepen.

# **Je hebt een tweede harde schijf als back-up nodig**

Het is goed dat externe harde schijven zo goedkoop zijn, omdat je er *twee* nodig hebt. Waarom twee? Omdat alle harde schijven uiteindelijk crashen en ermee ophouden (soms vanzelf, of we latten ze vallen, of de bliksem slaat in, of de hond trekt 'm per ongeluk van je bureau). Niet alleen harde schijven gaan stuk, elk opslagmedium wordt op een gegeven moment slecht (cd's, dvd's, externe harde schijven, optische disks, noem maar op) en je hebt een back-up nodig wanneer die van jou naar de eeuwige hardeschijfvelden gaat.

#### **Het moet een volledig aparte schijf zijn:**

Je back-upschijf moet volledig losstaan van je externe harde schijf en mag niet slechts een partitie of een andere map zijn op dezelfde externe harde schijf. Ik spreek fotografen die partities gebruiken en die zich niet realiseren dat wanneer je harde schijf stukgaat, niet alleen je hoofdmap met foto's onbereikbaar wordt, maar ook je backupmap op de andere partitie. Het resultaat is hetzelfde: waarschijnlijk zijn al je foto's voor altijd verloren.

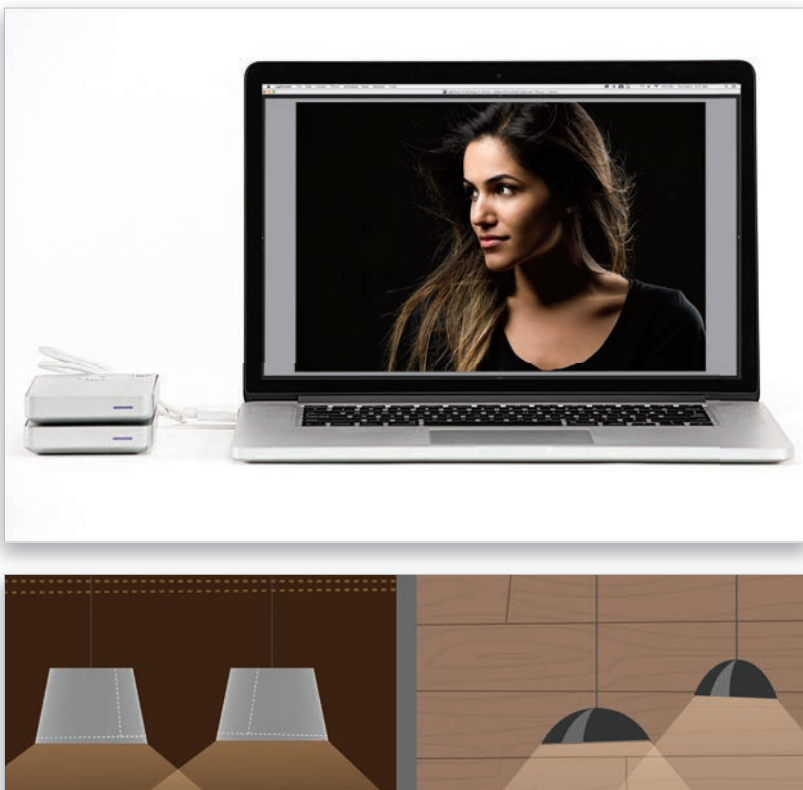

#### **Waar bewaar je je externe harde schijven:**

Je hebt niet alleen twee afzonderlijke schijven nodig, maar je kunt ze het beste ook op *twee* verschillende plaatsen bewaren. Ik heb bijvoorbeeld de ene thuis en de ander op kantoor en ongeveer één keer per maand neem ik de ene van thuis mee naar het kantoor en synchroniseer ze, zodat ze alle dingen bevatten die ik de afgelopen maand heb toegevoegd. Door ze op twee verschillende plaatsen te bewaren, heb ik nog steeds een backup op een andere locatie als er bijvoorbeeld brand uitbreekt of er wordt ingebroken. Dit is ook de reden waarom je je computer niet als back-up kunt gebruiken (wat gebeurt er als deze stukgaat tijdens een overstroming of brand of wanneer deze wordt gestolen?) En om dezelfde redenen kun je je back-upschijf niet direct op je bureau naast je andere externe harde schijf zetten.

Kom op, zeg. Dit is overdreven!!! Echt, drie back-ups? Ja. Je moet een back-up in de cloud hebben. Vraag het maar aan iemand die de overstromingen in Houston of de orkaan Katrina of een van de talloze natuurrampen van de afgelopen jaren heeft meegemaakt waarbij mensen al hun foto's hebben verloren. We hebben het hier over de visuele geschiedenis van je leven: onvervangbare foto's, samen met afbeeldingen van klanten en familiefoto's en dingen die gewoon onbetaalbaar zijn. Deze derde manier van bescherming is nog nooit zo belangrijk geweest. Je hoeft het niet te doen, maar je slaapt een stuk rustiger als je het wel doet.

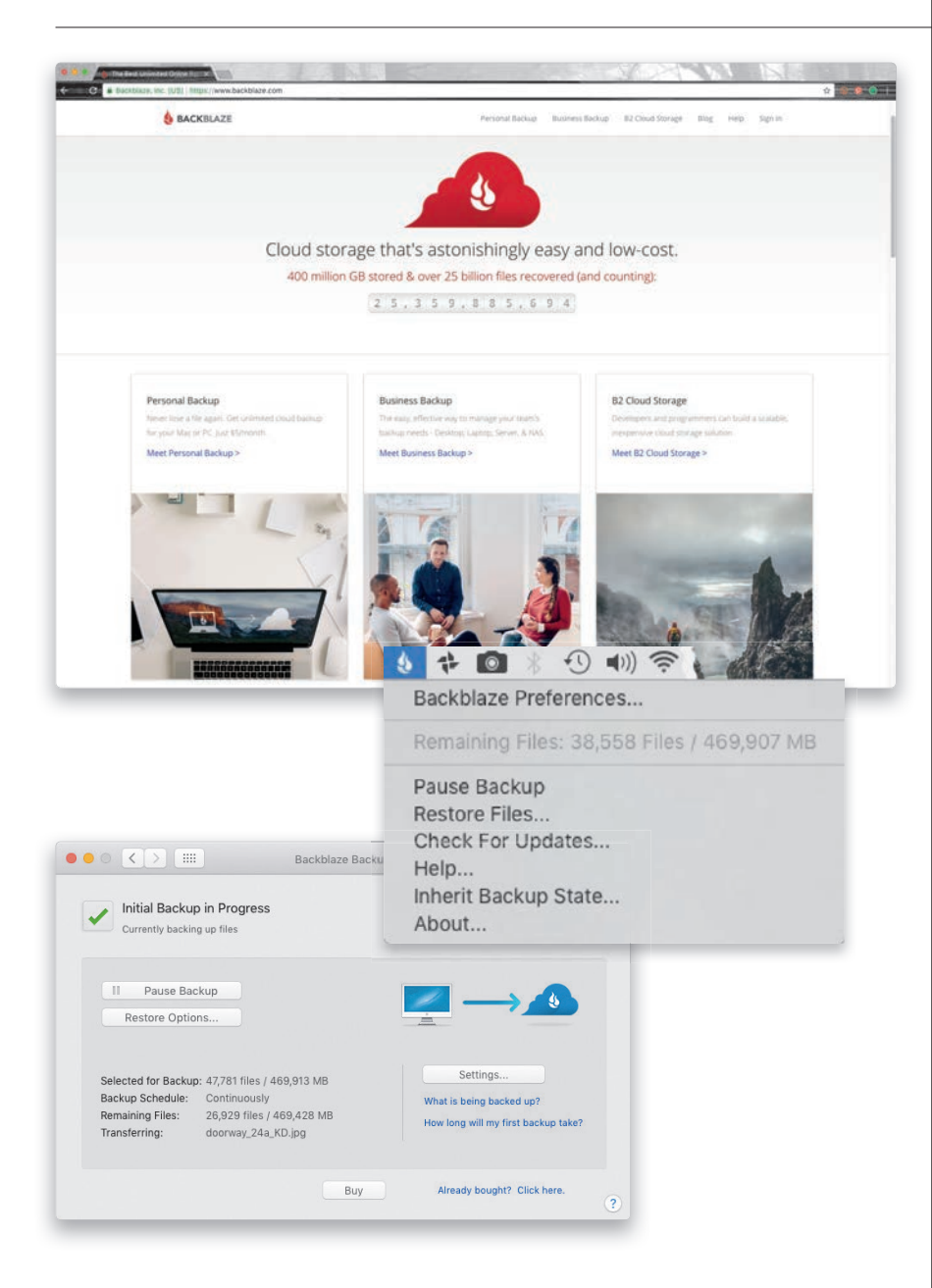

# **En je hebt ook nog een back-up in de cloud nodig**

#### **Waarom je ook een back-up in de cloud moet maken:**

Als een natuurramp (orkaan, grote overstroming enzovoort) je omgeving treft, kun je beide harde schijven kwijtraken, ook al bevinden ze zich op verschillende locaties. Daarom raad ik aan om ook een back-up in de cloud te maken (vraag maar aan mensen die een grote orkaan hebben overleefd, maar wel alles kwijt zijn). Ik gebruik Backblaze.com als mijn back-up in de cloud vanwege een simpele reden: het kost maar \$5 per maand voor (jawel) onbeperkte opslagruimte! Het werkt op de achtergrond en maakt automatisch een back-up van je externe harde schijf naar de cloud.

# **Zorg dat je je foto's EERST hebt georganiseerd, voordat je Lightroom opstart**

Ik spreek bijna dagelijks fotografen die niet of nauwelijks weten waar ze hun foto's hebben opgeslagen. Ze zijn gefrustreerd en voelen zich ongeorganiseerd en dat heeft niets met Lightroom te maken. Als je echter eerst alles hebt geordend (ik ga nu een heel eenvoudige manier delen om dit te doen) voordat je Lightroom gaat gebruiken, wordt je Lightroom-leven zooooooo veel eenvoudiger. Bovendien weet je niet alleen precies waar je foto's staan, maar kun je ook iemand anders de exacte locatie vertellen, zelfs als je niet achter je computer zit.

#### **Stap een:**

Ga naar je externe harde schijf (zie bladzijde 2) en maak op die schijf één nieuwe map aan. Dit is de hoofdmap voor je fotobibliotheek. De organisatie van je foto's draait volledig om het aanmaken van deze map en het erin plaatsen van al je foto's (oude die je in de afgelopen jaren hebt genomen en nieuwe die je gaat nemen), nog voordat je aan het Lightroom-gedeelte begint. Ik heb deze ene belangrijke map trouwens 'Lightroom-foto's' genoemd, maar je kunt jouw map elke naam geven die je maar wilt. Hoe je 'm ook noemt, onthoud dat dit het nieuwe thuis is voor je hele fotobibliotheek. En bedenk ook, dat als je een back-up van je hele bibliotheek moet maken, je slechts één map hoeft te back-uppen. Best handig, toch?

#### **Stap twee:**

In deze map ga je meer mappen maken en deze een naam geven met onderwerpen die je fotografeert. Ik heb bijvoorbeeld negen afzonderlijke mappen: Architectuur, Automotive, Luchtvaart, Familie, Landschappen, Diversen, Mensen, Sport en Reizen, allemaal afzonderlijke mappen in mijn map Lightroom-foto's. En omdat ik veel verschillende sporten fotografeer, heb ik in mijn map Sport aparte mappen gemaakt voor American football, honkbal, motorsport, basketbal, hockey en andere sporten. Dit laatste hoef je niet te doen. Ik doe het gewoon omdat ik veel verschillende sporten fotografeer en ik zo gemakkelijker dingen terug kan vinden wanneer ik niet in Lightroom werk.

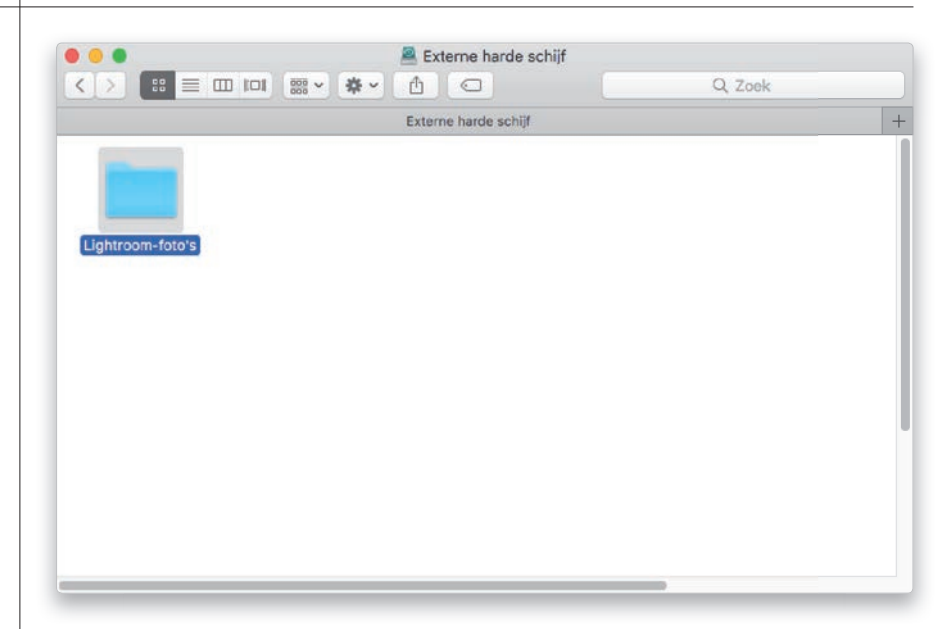

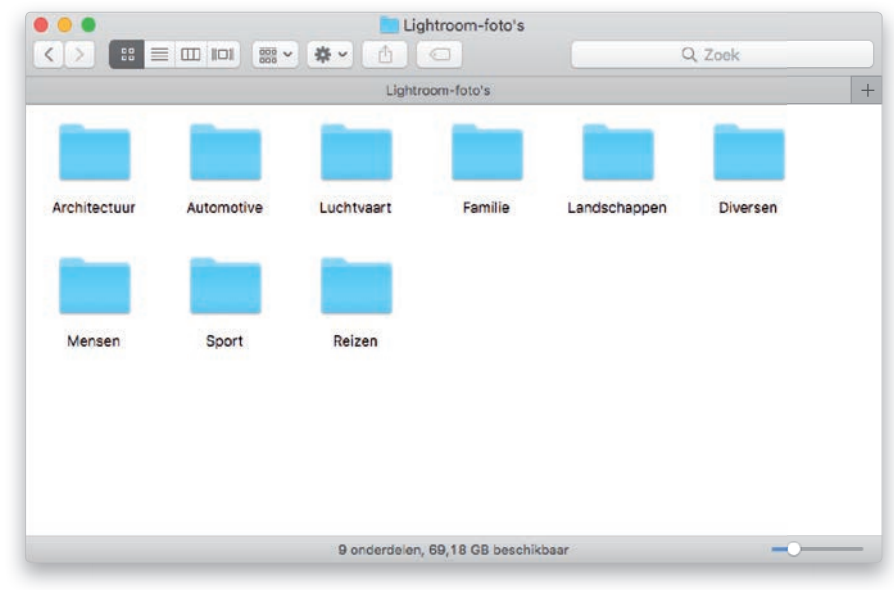

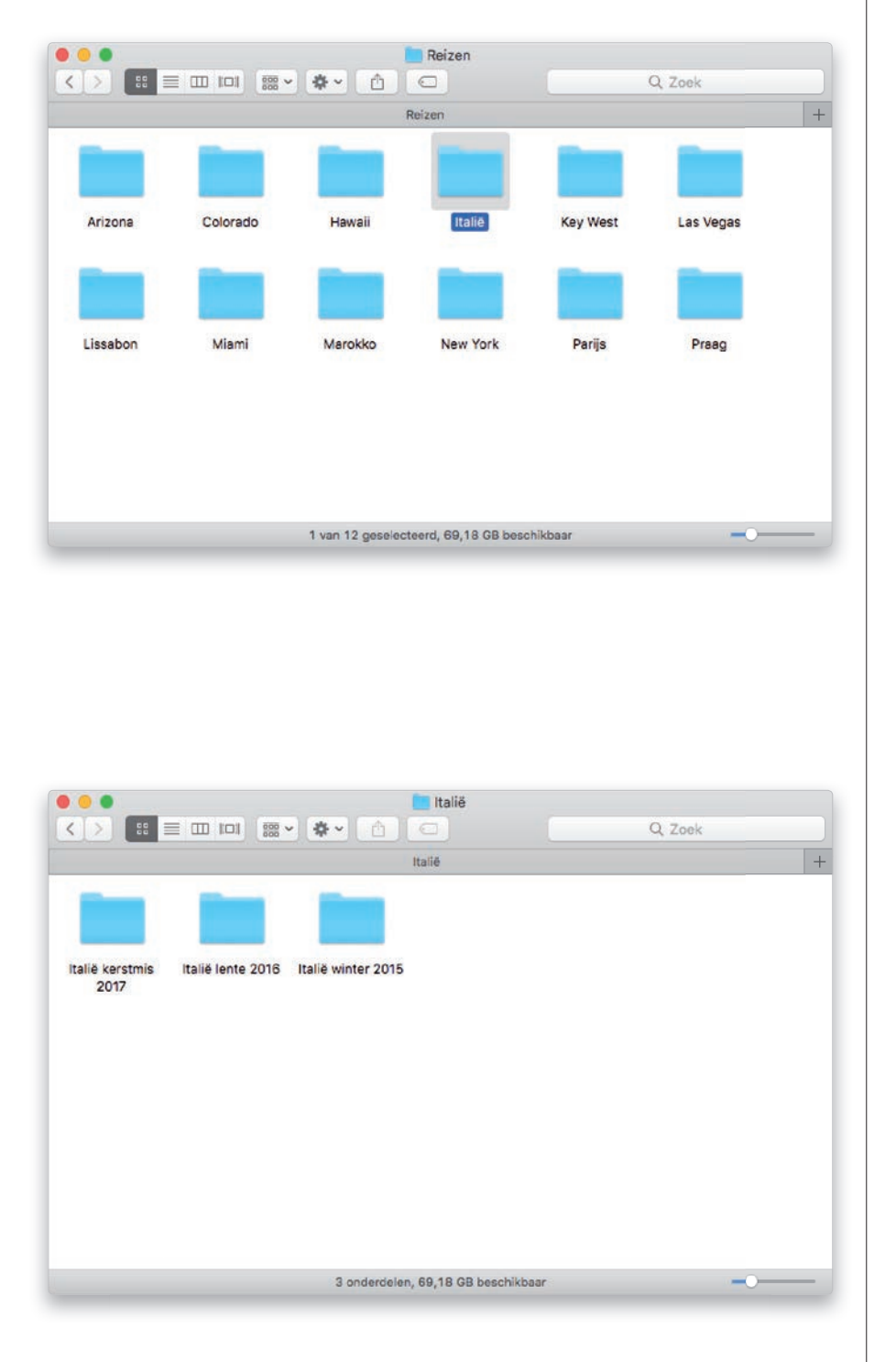

#### **Stap drie:**

Waarschijnlijk heb je al veel mappen vol met foto's op je computer. Het is nu zaak (dit is gemakkelijker dan het klinkt) om die mappen van je computer naar je externe harde schijf te slepen, rechtstreeks in de map van het onderwerp dat overeenkomt met het onderwerp van de foto's. Dus als je een map met foto's van je reis naar Hawaï hebt, sleep je die map naar de map Reizen in je map Lightroomfoto's. Mocht je trouwens de map van je reis een niet zo eenvoudige naam hebben gegeven, bijvoorbeeld 'Uitstapje Maui', dan is het nu het moment om de map een andere naam te geven. Hoe eenvoudiger en beschrijvender je mapnamen zijn, hoe beter. Laten we verder gaan: als je de softbalkampioenschappen van je dochter hebt gefotografeerd, sleep je die map naar de map Sport in de map Lightroom-foto's. Omdat de foto's van je dochter zijn, zou je nu kunnen besluiten om ze in plaats daarvan in je map Familie te plaatsen. Geen probleem, dat is jouw keuze, maar als je de map Familie kiest, moet je vanaf nu alle sportfoto's van je kinderen in de map Familie plaatsen, niet sommige in Sport en sommige in Familie. Eenduidigheid, daar draait het om.

#### **Stap vier:**

Hoe lang duurt het om al deze foto's van je harde schijf naar de juiste mappen te verplaatsen? Niet zo lang als je zou verwachten. In de meeste gevallen hooguit een paar uur. En wat levert dit op? Nou, om te beginnen weet je vanaf nu precies waar elke foto die je hebt gemaakt zich bevindt, zonder dat je achter je computer zit. Als ik je bijvoorbeeld zou vragen: 'Waar zijn je foto's van je reis naar Italië?' Dan weet jij al dat ze in een map met de naam 'Italië' in de map Reizen in je map Lightroom-foto's staan. Als je meer dan een keer naar Italië bent geweest, vind je daar misschien drie mappen: Italië winter 2015, Italië lente 2016 en Italië kerstmis 2017. Maar ik zou zo jaloers op je zijn dat je drie keer naar Italië bent geweest, dat ik je hier waarschijnlijk niet naar zou vragen. Maar als ik dat wel zou doen, weet je het antwoord tenminste. Maar er is meer.

*Wordt vervolgd*

#### **Stap vijf:**

Er is een valkuil waar je misschien in zou kunnen trappen en waarvoor ik je wil behoeden en dat is het organiseren van mappen op datum. Het is een valkuil omdat dit ervan uitgaat dat je precies weet wanneer je … nou … alles hebt gedaan. Bovendien houdt Lightroom nu al de exacte tijd en datum bij (zelfs de dag van de week) waarop elke afzonderlijke foto in je bibliotheek is gemaakt (dit gebeurt door te kijken naar de camera-informatie die je camera heeft opgeslagen toen je de foto nam). Dus als je ooit de neiging hebt om je foto's op datum te ordenen, druk je in de module Bibliotheek op de **toets \ [backslash]** om de filterbalk boven in de rasterweergave van Lightroom te openen en klik je vervolgens op Metagegevens. In de eerste kolom kies je in de vervolgkeuzelijst Datum. Klik nu op een willekeurig jaar en vervolgens op een maand om alleen de foto's die op een bepaalde datum zijn gemaakt weer te geven. Lightroom doet al die dingen al voor jou, dus dat hoef jij niet te doen.

#### **Stap zes:**

Als je nu veel landschapsfoto's maakt en ik zou je vragen: 'Waar zijn je opnamen van Yosemite?' Dan zou je zeggen: 'In mijn map Landschappen in de map Lightroom-foto's op mijn externe harde schijf'. Einde verhaal. Daar staan ze. En je computer kan ze in alfabetische volgorde plaatsen, waardoor ze nog gemakkelijker te vinden zijn. Hoe gemakkelijk is dat? Zolang je eenvoudige, beschrijvende namen gebruikt voor al je mappen van fotoshoots, zoals 'Acadia National Park' of 'Rome' of 'Familiereünie 2016', ben je goed bezig. Ja, zo eenvoudig kan het zijn. Neem er even de tijd voor (waarschijnlijk niet meer dan een paar uur), sleep al je foto's naar de juiste onderwerpmappen en je zult er voor altijd de zoete vruchten van plukken (ze zijn niet echt zoet, maar het is zo'n lekkere uitdrukking die ik niet vaak kan gebruiken).

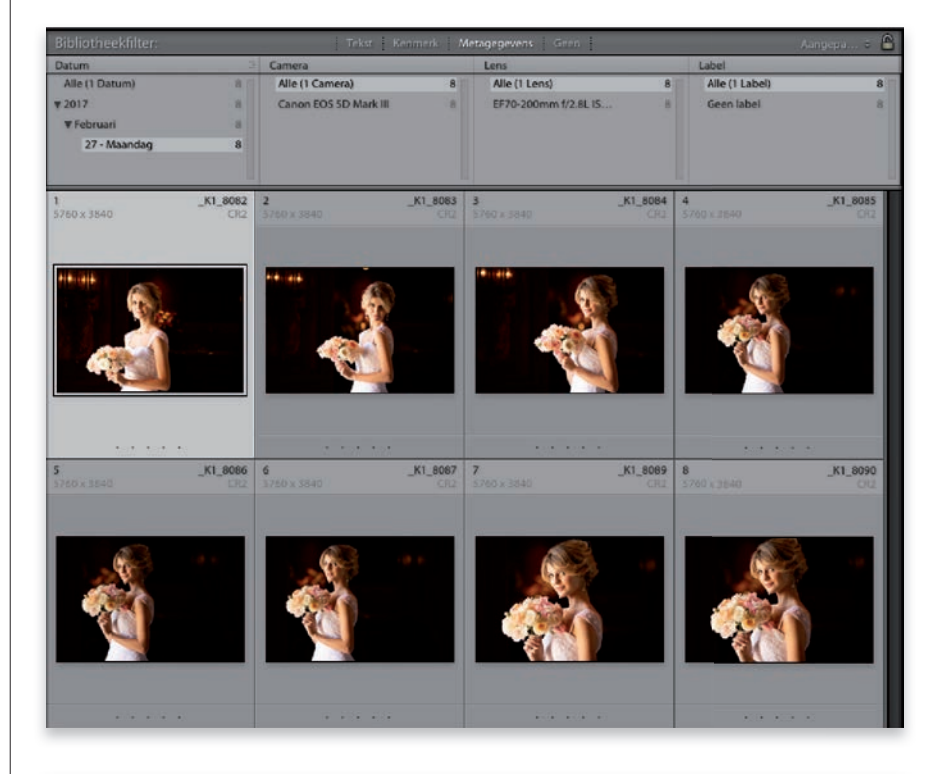

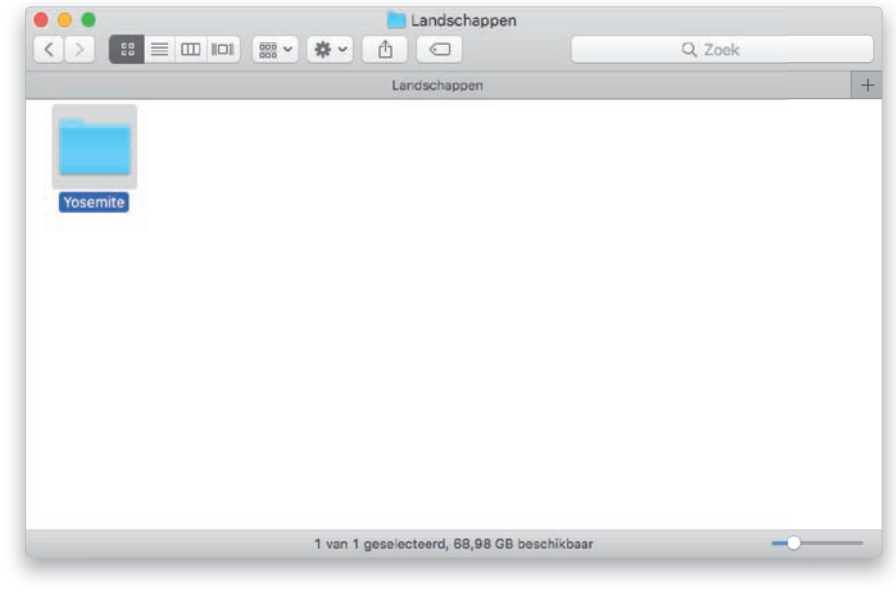

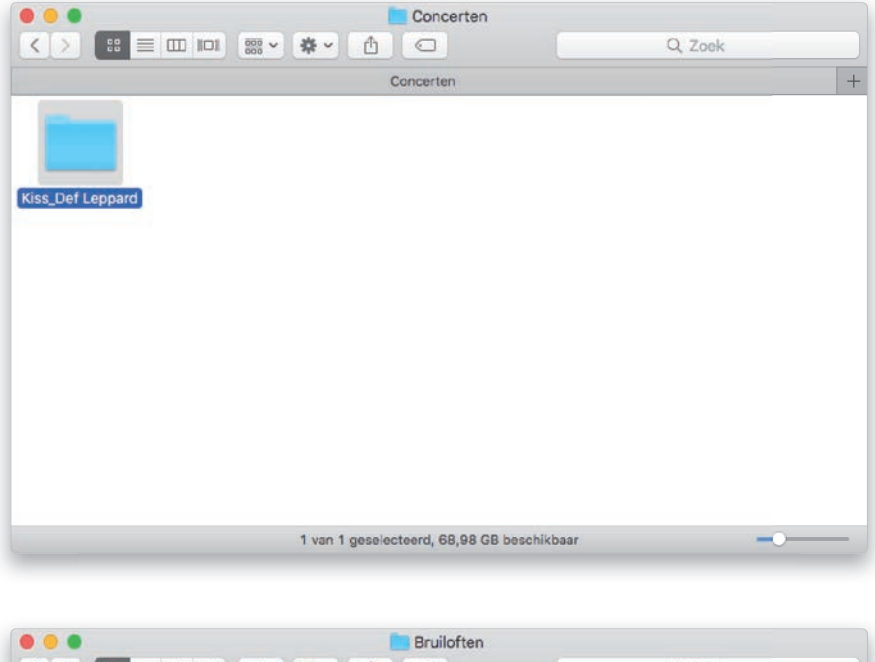

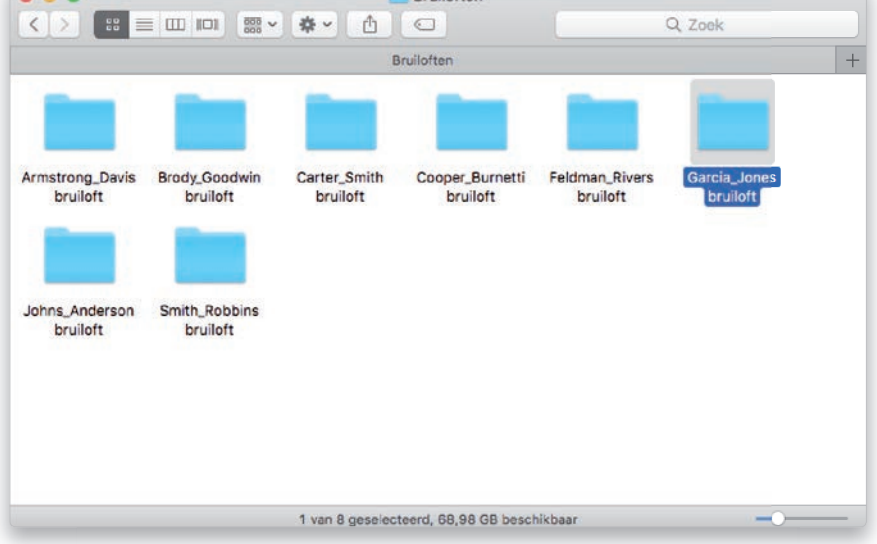

#### **Stap zeven:**

Maar wat als je nieuwe foto's importeert vanaf de geheugenkaart van je camera? Dan doe je hetzelfde: je kopieert ze rechtstreeks van de kaart naar de juiste onderwerpmap en in die onderwerpmap maak je vervolgens een nieuwe map voor deze foto's met een eenvoudige naam die de opnamen beschrijft. Dus laten we zeggen dat je foto's hebt gemaakt tijdens een KISS- en Def Leppard-concert (geweldige show trouwens). Ze zouden dan uiteindelijk op je externe harde schijf terechtkomen in de map Kiss\_Def Leppard in de map Concerten in de map Lightroom-foto's. (Opmerking: Als je een fotograaf van een evenement bent, heb je voor een goede organisatie mogelijk een onderwerpmap met de naam 'Evenementen' nodig, met daarin een aantal andere submappen, zoals Concerten, Beroemdheden, Prijsuitreikingen en Politieke evenementen.)

#### **Stap acht:**

Nog een voorbeeld: als je een huwelijksfotograaf bent, zou je een map Bruiloften kunnen hebben met daarin andere mappen met eenvoudige namen, zoals Bruiloft Johns\_Anderson en Bruiloft Smith\_Robbins enzovoort. Op die manier weet je precies waar hun foto's zijn als mevrouw Garcia belt en zegt: 'Ik heb nog een afdruk van onze bruiloft nodig': in de map Garcia\_Jones bruiloft in de map Bruiloften in de map Lightroom-foto's! Eenvoudiger kan het niet zijn (nou ja, in Lightroom kan het eigenlijk eenvoudiger, maar dat komt later omdat je het organiseren allemaal doet voordat je Lightroom opent). Het geheim is deze eenvoudige organisatie van je fotobibliotheek. En nu we toch geheimen aan het doorgeven zijn, dit is het geheim van een gelukkig huwelijk: het is eenvoudig, maar het werkt. Het geheim is ... (even wachten, even wachten ...) aparte badkamers. Zo. Ik heb het gezegd. Twee geheimen in één boek. Wie had dat gedacht?